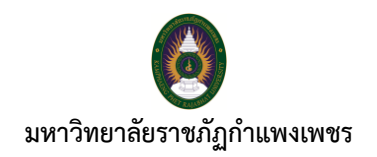

# ราย<br>พระเพิ่มตัว เห็น พระเพิ่ม<br>พระเพิ่มพระเพิ่ม พระเพิ่ม

02

## 01

#### ้บริการวารสาร/นิตยสาร/ บทความ/จุลสาร

- $\bullet$  ขั้นตอนที่ 1 ติดต่อเจ้าหน้าที่ (1 นาที)
- ผู้รับบริการสอบถามการใช้บริการ
- ผู้รับบริการสอบถามวิธีการการสืบค้น https://liberty.kpru.ac.th/
- ขั้นตอนที่ 2 รับทราบข้อมล (1 นาที) - รับทราบข้อมูล (1 นาที)
- ขั้นตอนที่ 3 สอบถามข้อมูลเพิ่มเติม (2 นาที)
- ขอข้อมูลเพิ่มเติมจากผู้ใช้บริการ เพื่อทราบเนื้อหาและข้อมูลที่ต้องการ
- ขั้นตอนที่ 4 แนะนำการใช้บริการ (1-2 นาที)
- แมะนำวิธีการขั้นตอนการค้นคว้า
- แนะนำการสืบค้นออนไลน์ https://liberty.kpru.ac.th/
- แนะนำการค้นคว้าจากสมุดบัญชีรายชื่อ

#### **บริการฐานข้อมูลกฤตภาค** (KPRU E-Clipping)/หนังสือพิมพ์/ **กฤตภาคฉบับพิมพ์**

- ขั้นตอนที่ 1 ติดต่อเจ้าหน้าที่ (1 นาที)
- ติดต่อขอใช้เเรียวร
- สแกนคิวอาร์โค๊ดเพื่อเข้าใช้บริการฐานข้อมูล
- ค้นหาทรัพยากรจากแหล่งจัดเก็บ
- ขั้นตอนที่ 2 รับทราบข้อมูล (1 นาที)
- พิจารณาข้อมูลจากผู้ใช้บริการ
- ขั้นตอนที่ 3 สอบถามข้อมูลเพิ่มเติม (2 นาที) - เจ้าหน้าที่สอบถามข้อมูลเพิ่มเติมจากผู้ใช้บริการและรับทราบ **เนื้อหาข้อมูลที่ตรงกับความต้องการ**
- ขั้นตอนที่ 4 แนะนำการใช้ (2 นาที) - แนะนำการใช้งานฐานข้มูลกฤตภาค (KPRU E-Clipping) https://arit.kpru.ac.th/ap/e-clipping/ - แนะนำค่มือการใช้งาน - แนะนำการใช้งานจากสถานที่จัดเก็บ

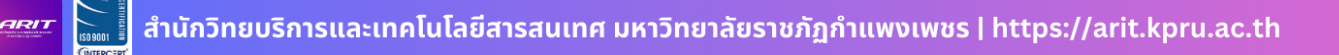

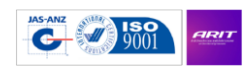

้สำนักวิทยบริการและเทคโนโลยีสารสนเทศ มหาวิทยาลัยราชภัฏกำแพงเพชร

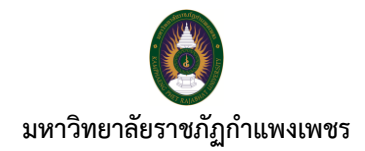

#### **ขั้นตอนการให้บริการสื่อสิ่งพิมพ์ต่อเนื่อง**

#### **บริการวารสาร/นิตยสาร/บทความ/จุลสาร**

- **ขั้นตอนที่ 1** ติดต่อเจ้ำหน้ำที่ (1 นำที)
	- ผู้รับบริกำรสอบถำมกำรใช้บริกำร
	- ผู้รับบริกำรสอบถำมวิธีกำรกำรสืบค้น https://liberty.kpru.ac.th/liberty

#### **ขั้นตอนที่ 2** รับทรำบข้อมูล (1 นำที)

- พิจำรณำข้อมูล

#### **ขั้นตอนที่ 3** สอบถำมข้อมูลเพิ่มเติม (2 นำที)

**-** ขอข้อมูลเพิ่มเติมจำกผู้ใช้บริกำร เพื่อทรำบเนื้อหำและข้อมูลที่ต้องกำร

### **ขั้นตอนที่ 4** แนะนำการใช้บริการ (1-2 นาที)

- แนะนำวิธีการขั้นตอนการค้นคว้า
- แนะนำการสืบค้นออนไลน์ https://[liberty](https://liberty.kpru.ac.th/liberty/opac/search/reset.do?_open=1).kpru.ac.th/
- แนะนำการค้นคว้าจากสมุดบัญชีรายชื่อ

#### **สิ้นสุดกระบวนการ**

**บริการฐานขอมูลกฤตภาค(KPRU E-Clipping)/หนังสือพิมพ์/กฤตภาคฉบับพิมพ์ ขั้นตอนที่ 1** ติดต่อเจ้ำหน้ำที่ (1 นำที)

- ติดต่อขอใช้บริกำร
- สแกนคิวอำร์โค๊ดเพื่อเช้ำใช้บริกำรฐำนข้อมูล
- ค้นหำทรัพยำกรจำกแหล่งจัดเก็บ
- **ขั้นตอนที่ 2** รับทรำบข้อมูล (1 นำที)
	- พิจำรณำข้อมูลจำกผู้ใช้บริกำร

#### **ขั้นตอนที่ 3** สอบถำมข้อมูลเพิ่มเติม (2 นำที)

- เจ้ำหน้ำที่สอบถำมข้อมูลเพิ่มเติมจำกผู้ใช้บริกำรและรับทรำบเนื้อหำข้อมูล ที่ตรงกับควำมต้องกำร

#### **ขั้นตอนที่ 4** แนะนำการใช้ (2 นาที)

- แนะนำการใช้งานฐานข้มูลกฤตภาค (KPRU E-Clipping) https://arit.kpru.ac.th/ap/e-clipping/

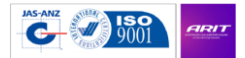

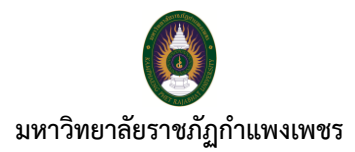

- แนะนำคู่มือการใช้งาน
- แนะนำการใช้งานจากสถานที่จัดเก็บ

**สิ้นสุดการให้บริการ**

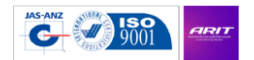